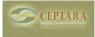

## Can't add a new focus to Outlook Organizer

Sat, 06/06/2009 - 10:18 — Chris New focuses are added or managed via the Outlook Task Object

- 1. Create or edit a task
- 2. Select the Focus button in the ribbon
- 3. Select 'New Focus...' or 'All Focuses...'
- 4. If you select 'All Focuses...' the dialog in Figure 1 appears
- 5. Use the New or Modify buttons to create or edit your Focuses

| Focus @Errand |  |  | New    |  |
|---------------|--|--|--------|--|
| @Madison      |  |  | Modify |  |
| @Phone        |  |  | Remove |  |
|               |  |  |        |  |
|               |  |  |        |  |
|               |  |  |        |  |

Figure 1

<u>
 Outlook Organizer Error Report | Failed to find setting: xxxxxxxx [1]
 </u>

• Organizer Forum [2]

## Source URL: <a href="http://ceptara.com/node/150">http://ceptara.com/node/150</a>

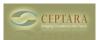

## Links:

[1] http://ceptara.com/node/159

[2] http://ceptara.com/forum/2